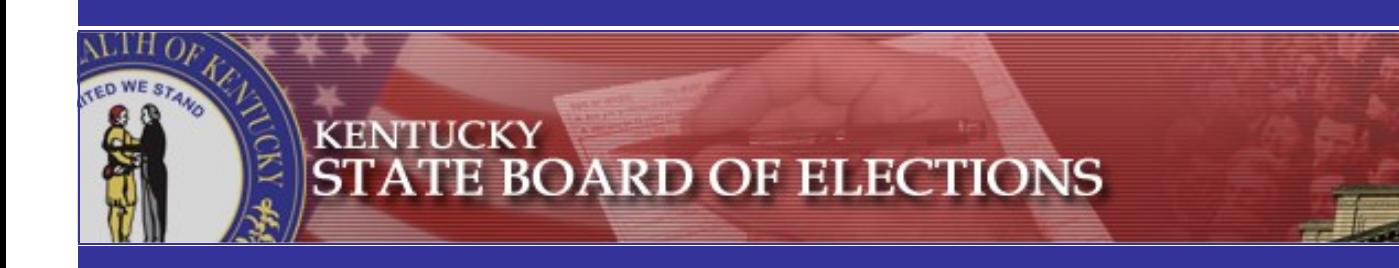

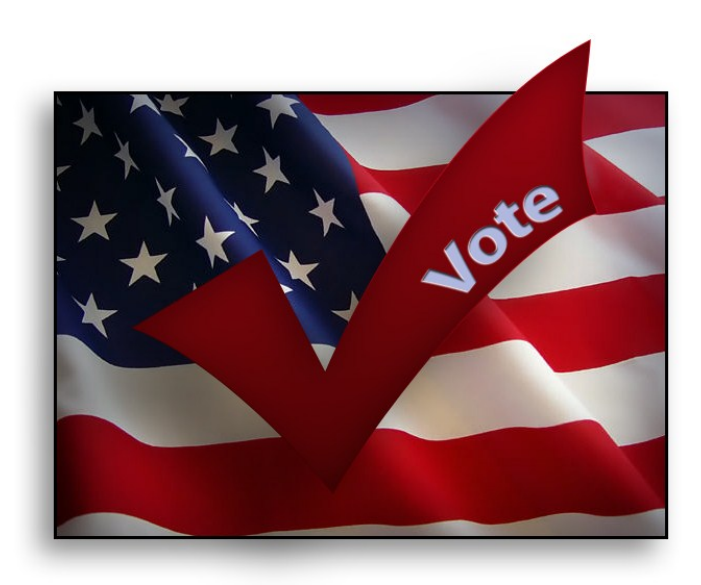

2011 General Election November 8, 2011

## **Table of Contents**

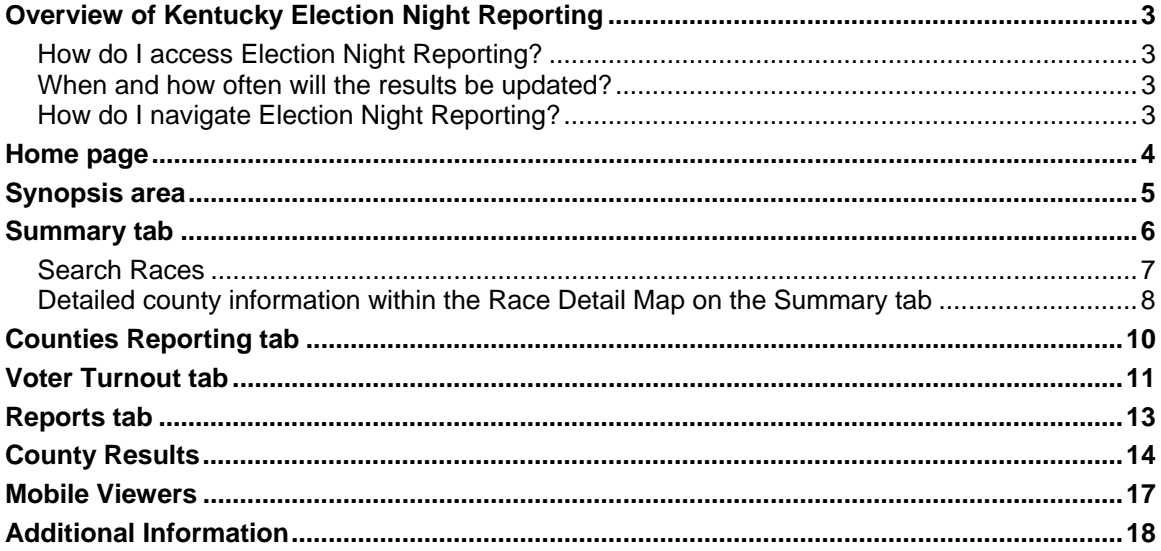

## **Overview of Kentucky Election Night Reporting**

Kentucky State Board of Elections uses an online tool called Election Night Reporting (ENR) to display results from elections on a Web site. The Web interface provides visitors with a graphical view of in-depth state and county results. Visitors are presented with a breakdown of votes received for a choice by race. Maps illustrate the counties or precincts reporting, voter turnout, and results by county or precinct. A reporting area provides downloadable reports and custom filtering of results.

## **How do I access Election Night Reporting?**

Election Night Reporting can be accessed by visiting the Kentucky State Board of Elections' Web site at http://elect.ky.gov and clicking on **2011 General Election Results**.

#### **When and how often will the results be updated?**

Once the precinct polling locations have closed, the results are reported to the county. The state aggregates results and then begins reporting results to the public via the ENR tool. Updates occur throughout the night until all counties have reported final election night results.

## **How do I navigate Election Night Reporting?**

The following pages will guide you through how to navigate the ENR tool. We will review the following areas:

- Home Page
- Synopsis Area
- Summary Tab
- Counties Reporting Tab
- Voter Turnout Tab
- Reports Tab
- Viewing County Results

## **Home page**

When you initially access ENR, you will see a page that resembles the following. This is the ENR home page. From the ENR home page, you can access state and county results. This guide shows you how to navigate the state results, but navigating the county results is similar. The notable difference is that state results are reported by county and the county results are reported by precinct or a summary of the countywide results.

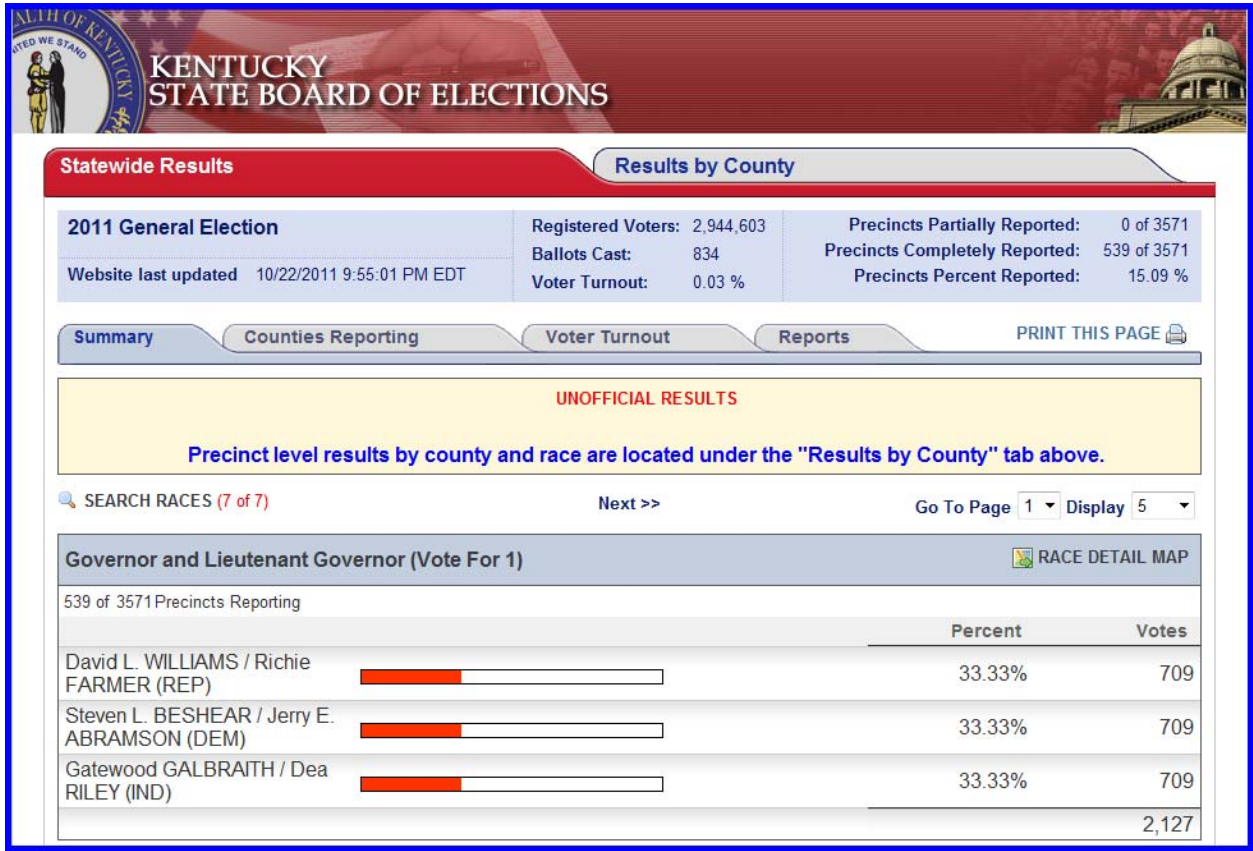

## **Synopsis area**

The synopsis area will always appear toward the top of the page regardless of the tab you click. Within the synopsis area, you can find important information, such as:

- A time stamp that shows when the Web site was last updated with results
- Number of registered voters for the state (specific to the current election)
- Number of ballots cast for the state (specific to the current election)
- Voter turnout percentages—based on the ratio of registered voters to ballots cast
- Number of precincts partially reported
- Number of precincts completely reported
- Percent of precincts reported

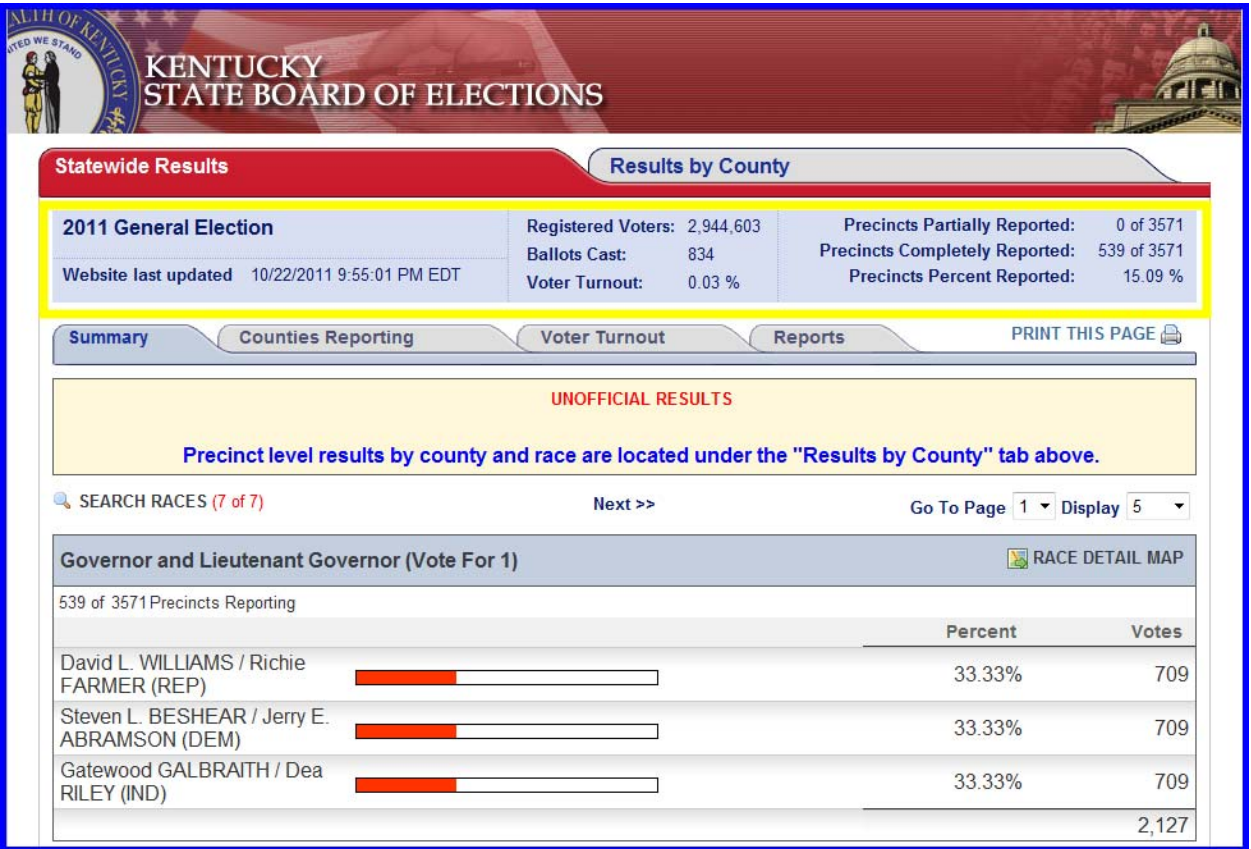

## **Summary tab**

The Summary tab displays the number of votes a candidate has received by race.

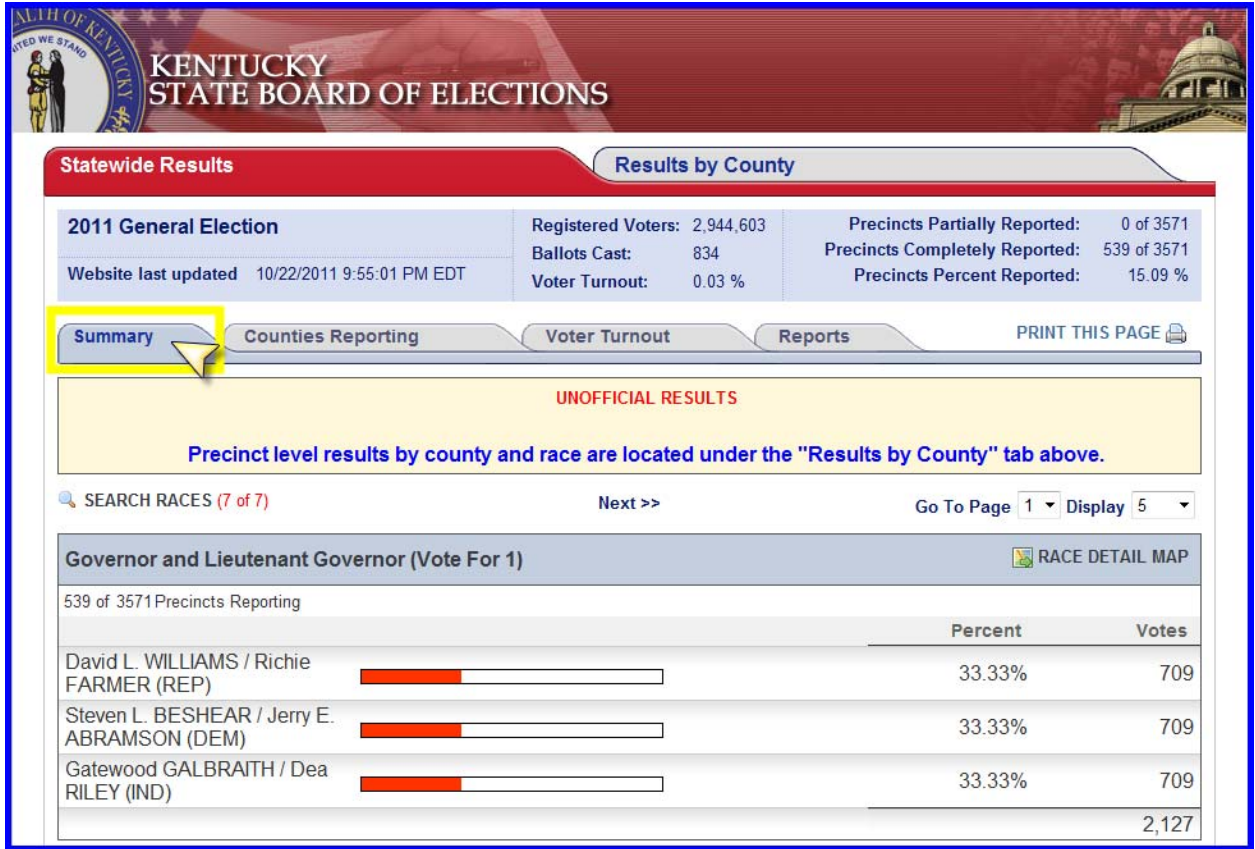

#### **Search Races**

Clicking **Search Races** will allow you to customize your view by race.

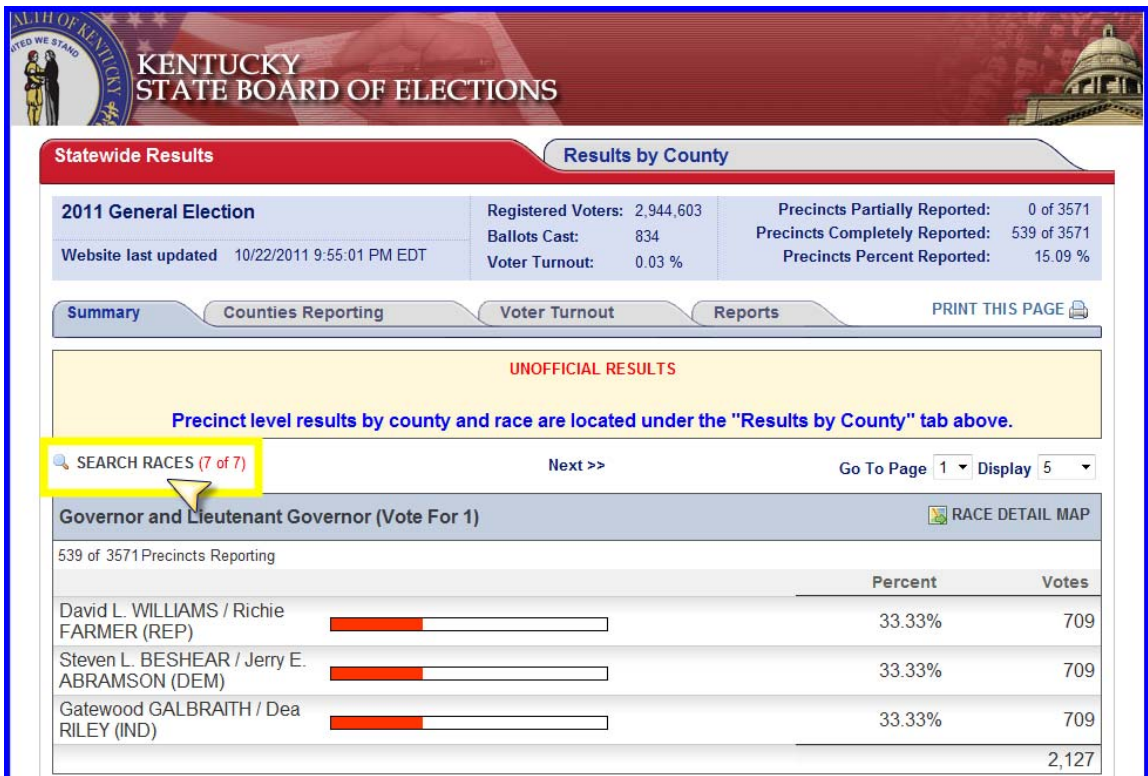

Checkmark the races in which you are interested and click Submit.

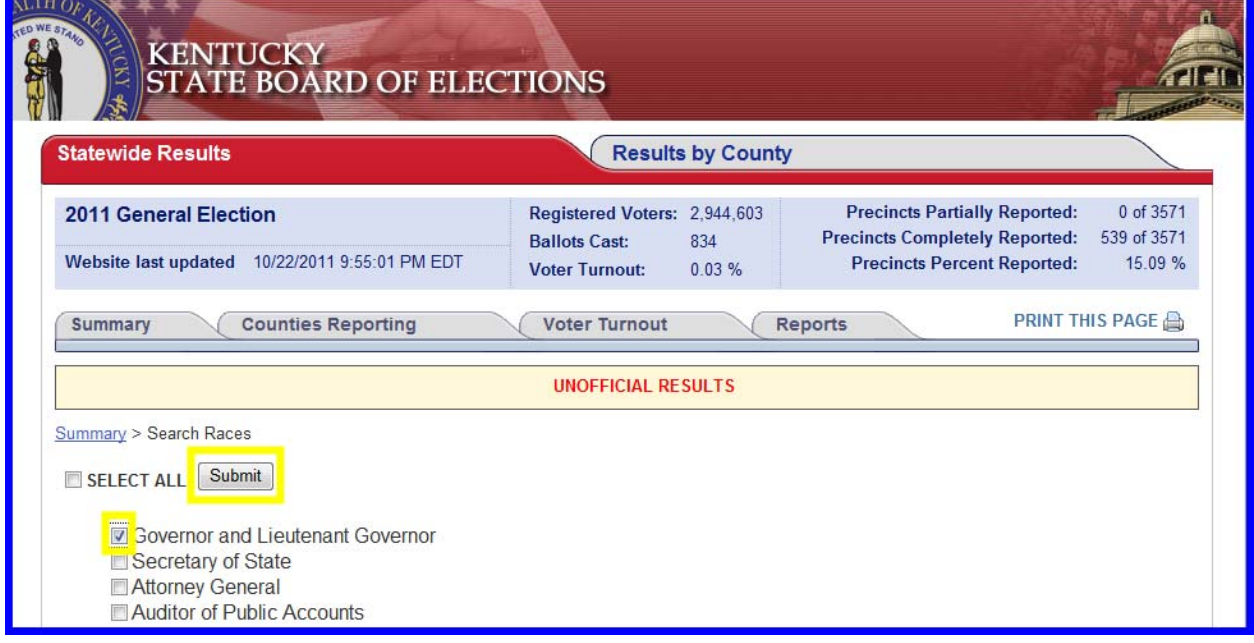

## **Detailed county information within the Race Detail Map on the Summary tab**

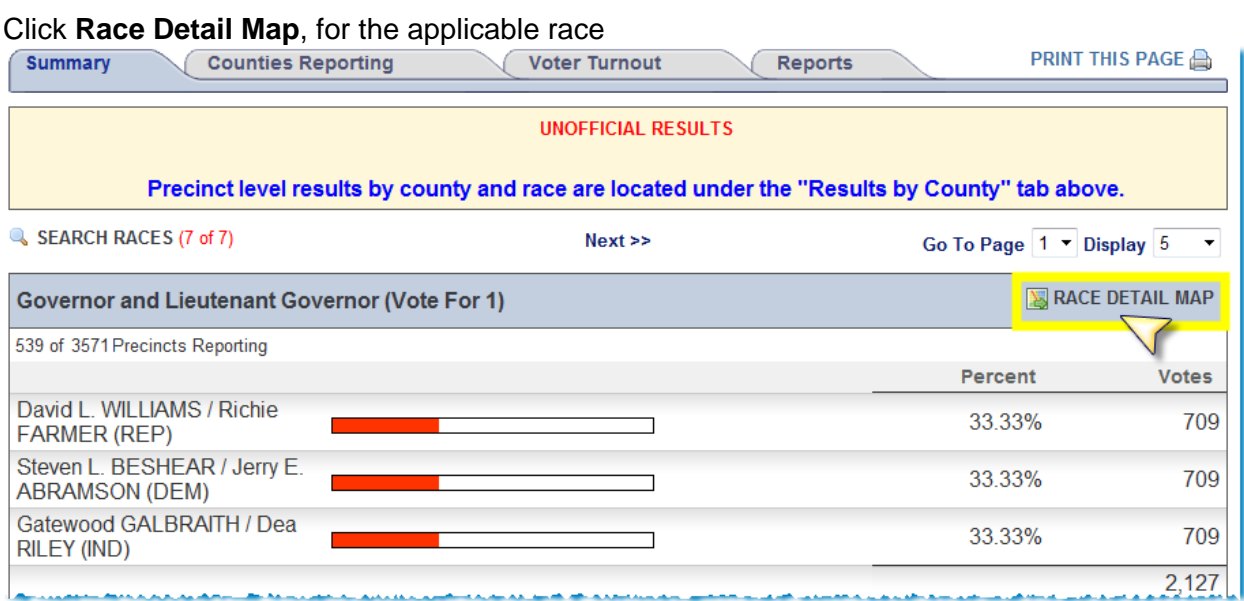

The Race Detail Map option graphically displays which candidate is leading in each county, as shown in the following graphic. Pointing to a county on the state map with your mouse displays the county name.

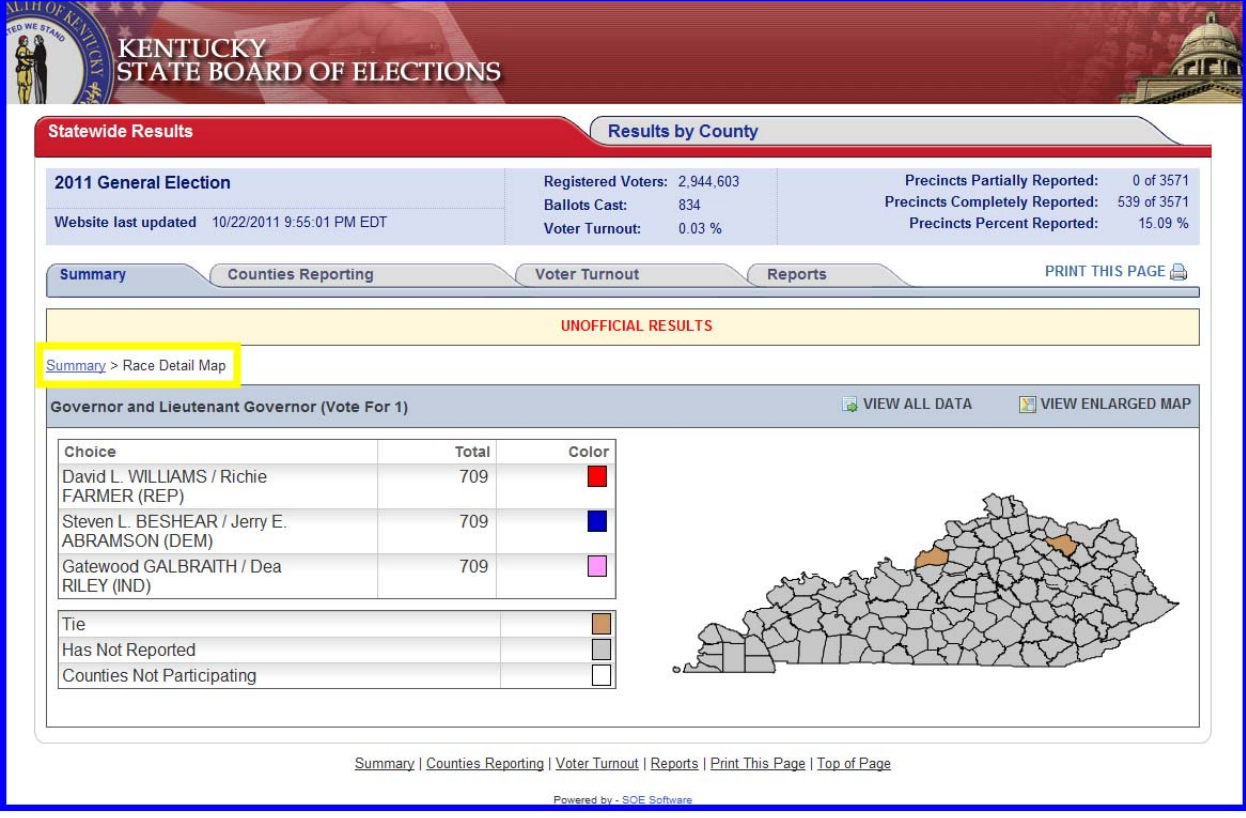

#### Click **View All Data** within Race Detail

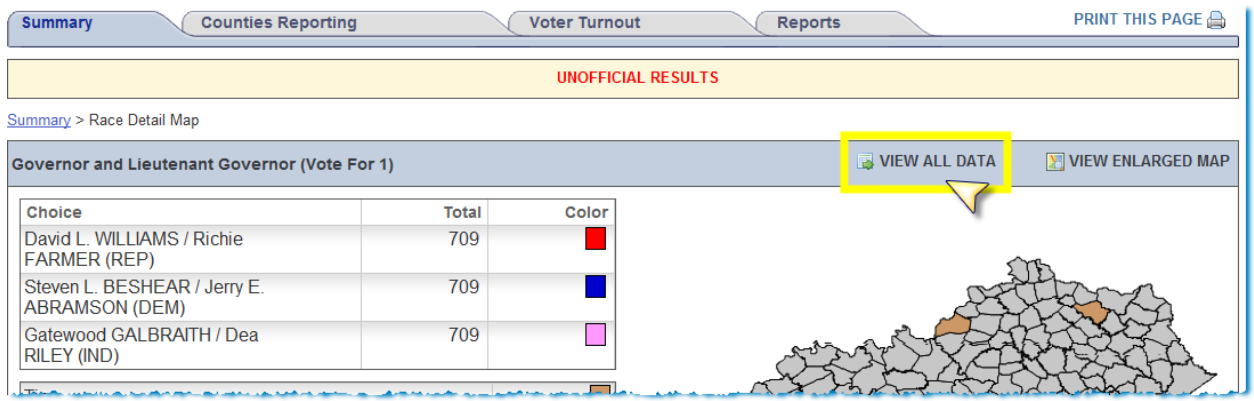

The Race Detail Map, **View All Data** option displays the candidate vote count break down by county, as shown in the following graphic.

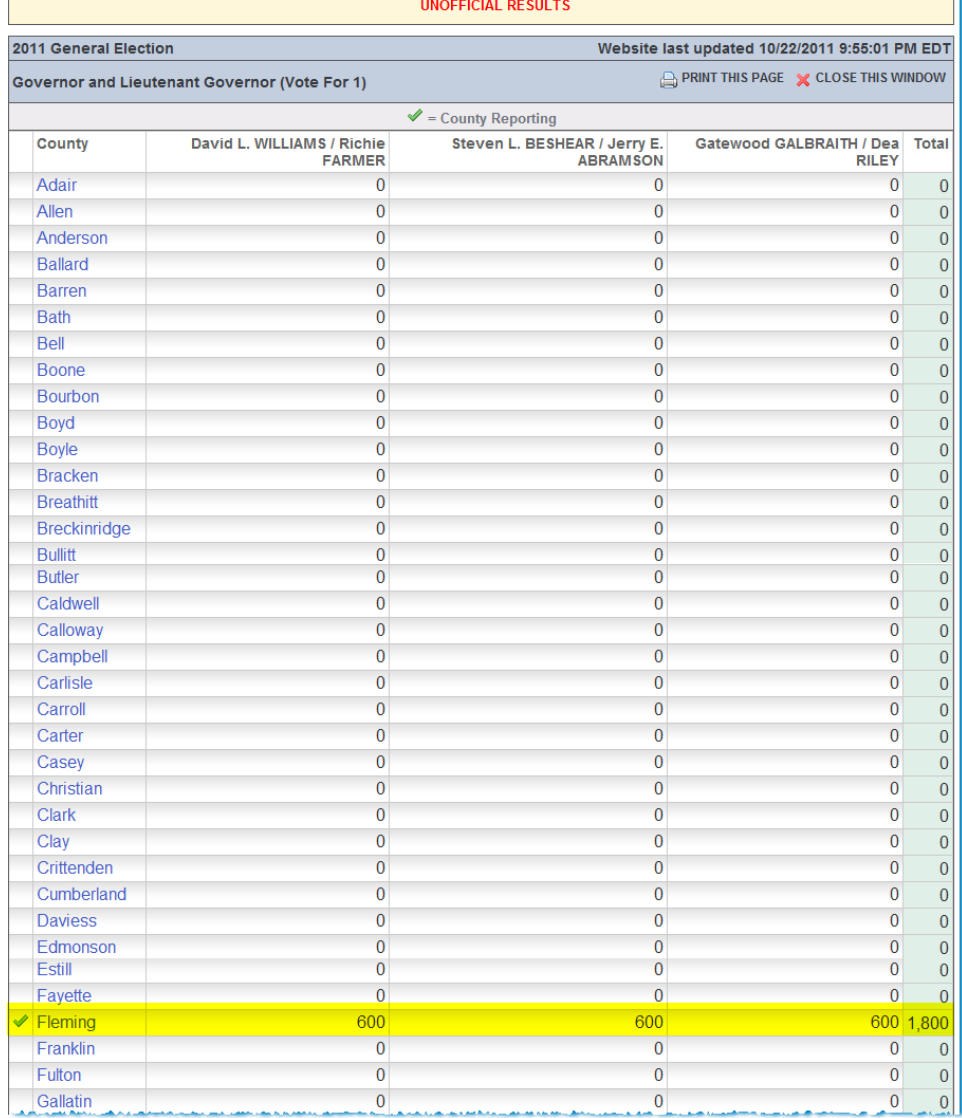

## **Counties Reporting tab**

The **Counties Reporting** tab displays a state map where you can view the status of counties reporting. When a county begins to report Election Day votes, the map will be shaded yellow, indicating that the county has begun to report results. When all Election Day votes have been reported for a county, the map will be shaded green to indicate the county is completely reporting. Pointing to a county on the state map with your mouse displays the county name.

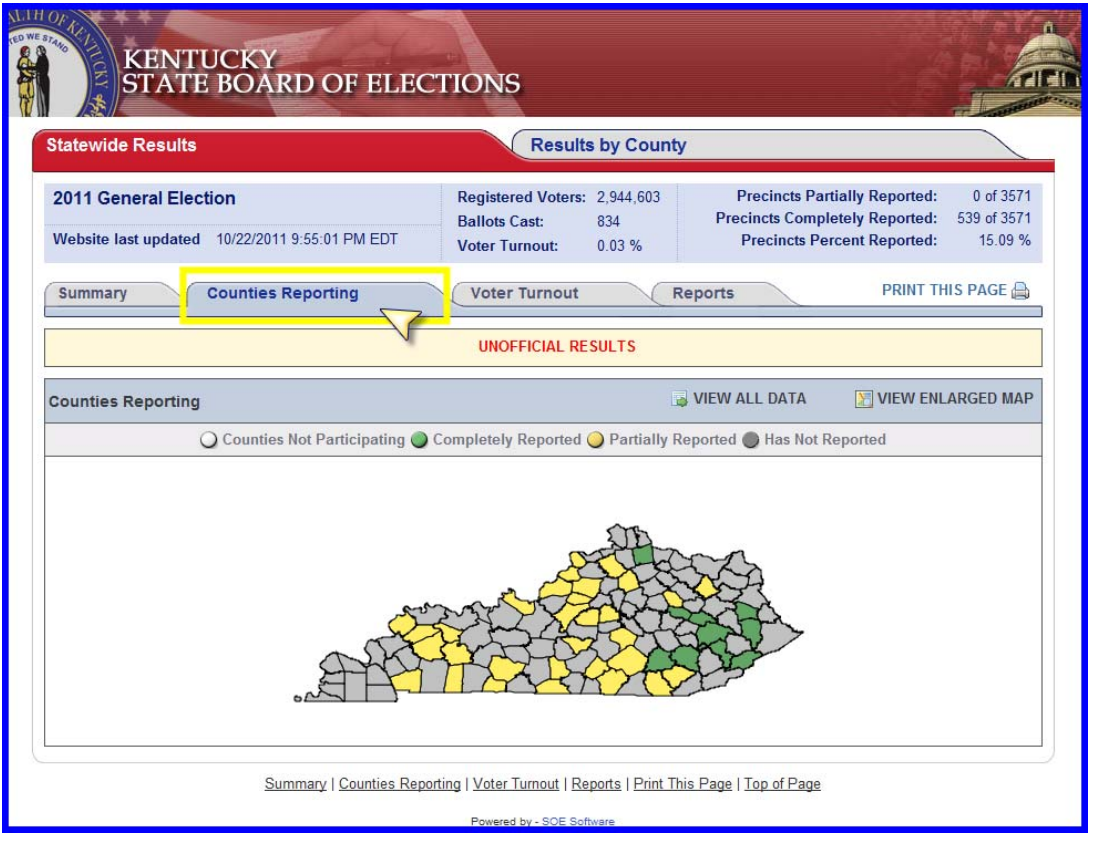

#### Click **View All Data** within Counties Reporting

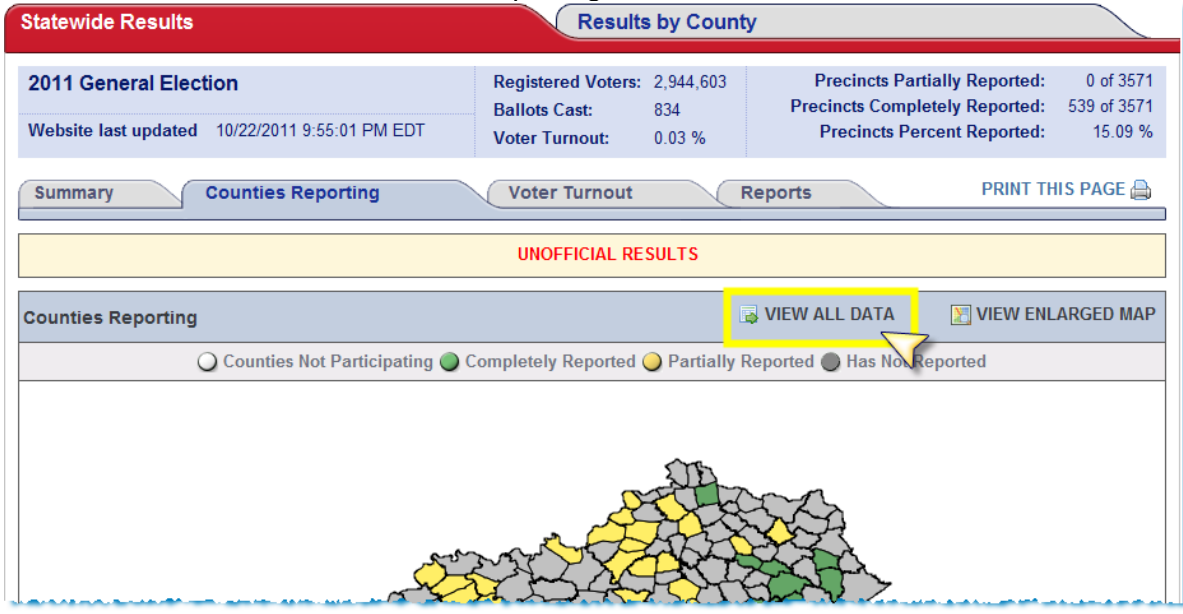

The Counties Reporting, **View All Data** option displays a tabular view of the status for counties reporting, as shown in the following graphic.

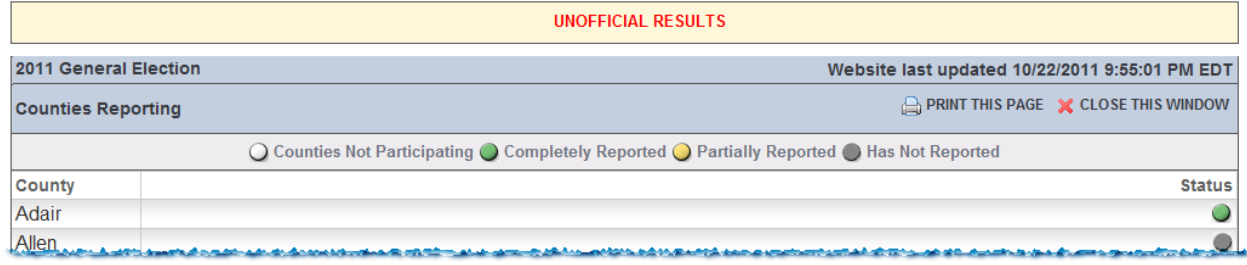

## **Voter Turnout tab**

The **Voter Turnout** tab shows a graphical display of how many registered voters cast a ballot per county. The legend on the left side of the page explains what each color represents. This page provides a quick look at which counties had the highest election participation. Pointing to a county on the state map with your mouse displays the county name.

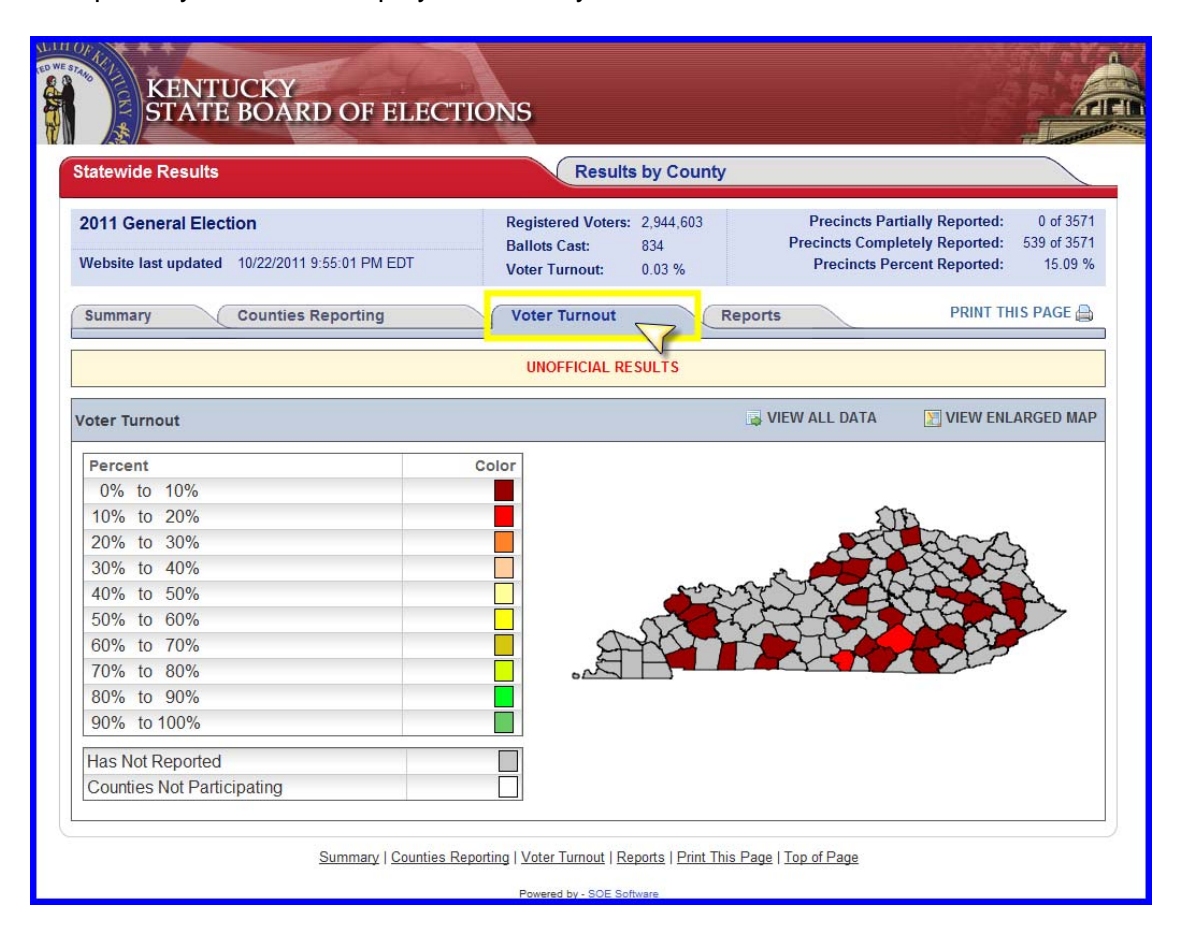

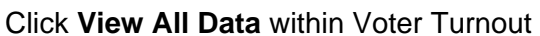

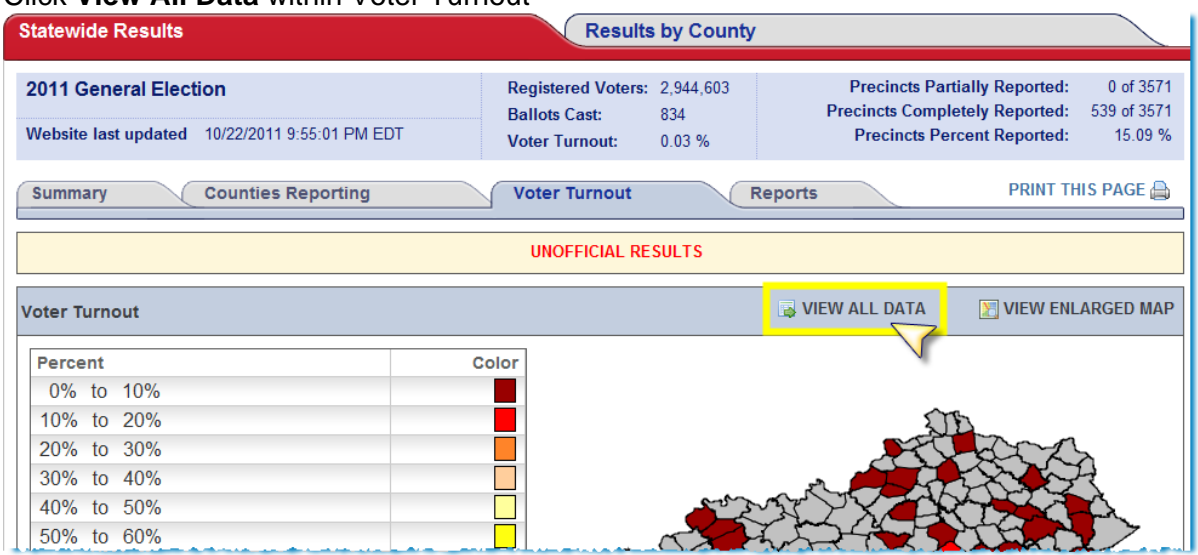

The Voter Turnout, **View All Data** option displays a tabular view of voter turnout by County, as shown in the following graphic.

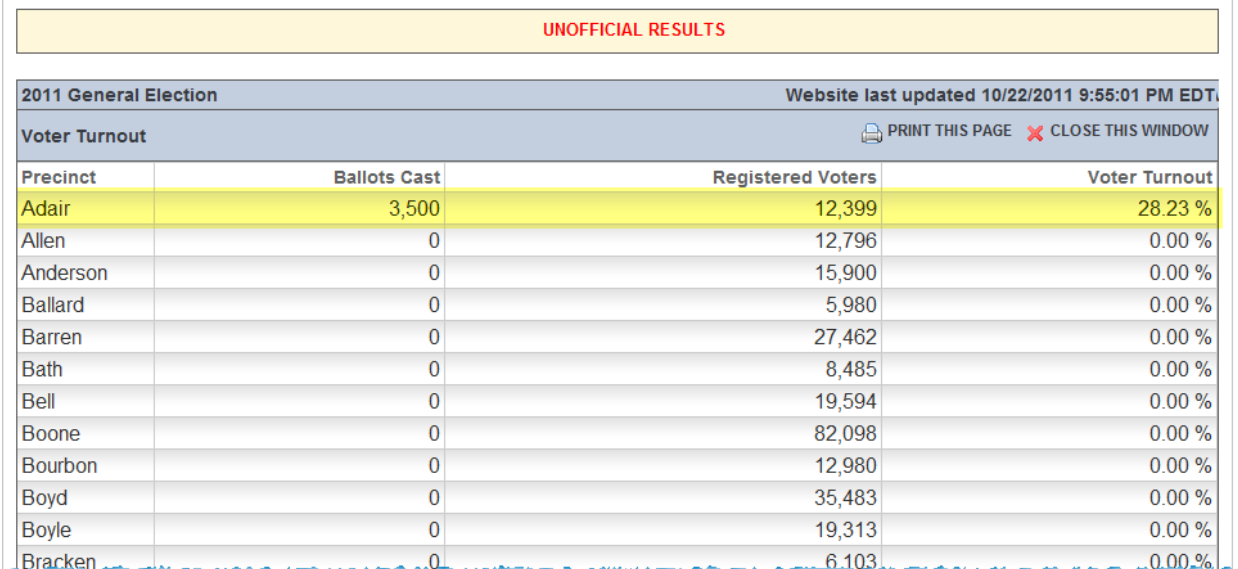

## **Reports tab**

On the **Reports** tab, the following options for viewing reports and filtering results by County are available.

- **Download Reports**. View downloadable reports that capture data for the latest set of results.
- **Custom Filter by Vote Type and County**. Use a custom filter to view results by county and vote type.

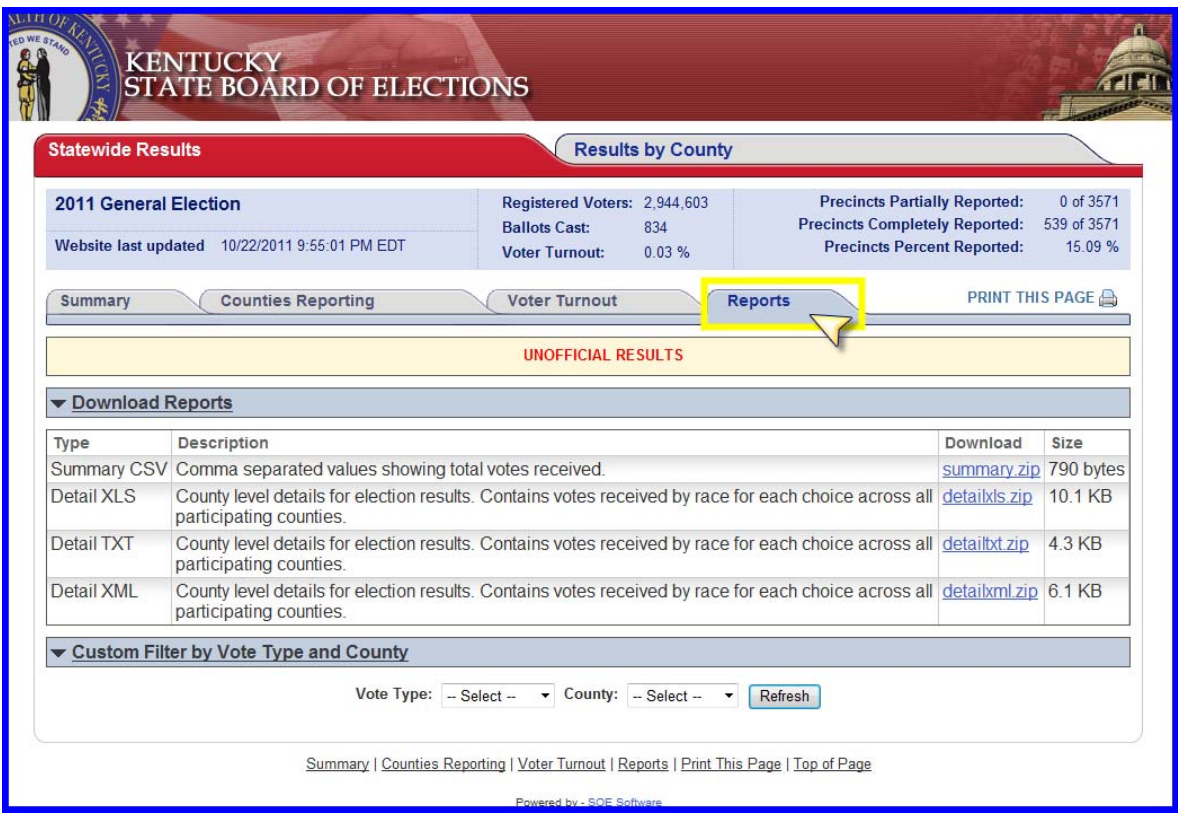

## **County Results**

As noted, viewing the results of a specific county is very similar to viewing the state results. To view county results, click the **Results by County** tab. An interactive state map of Kentucky is displayed.

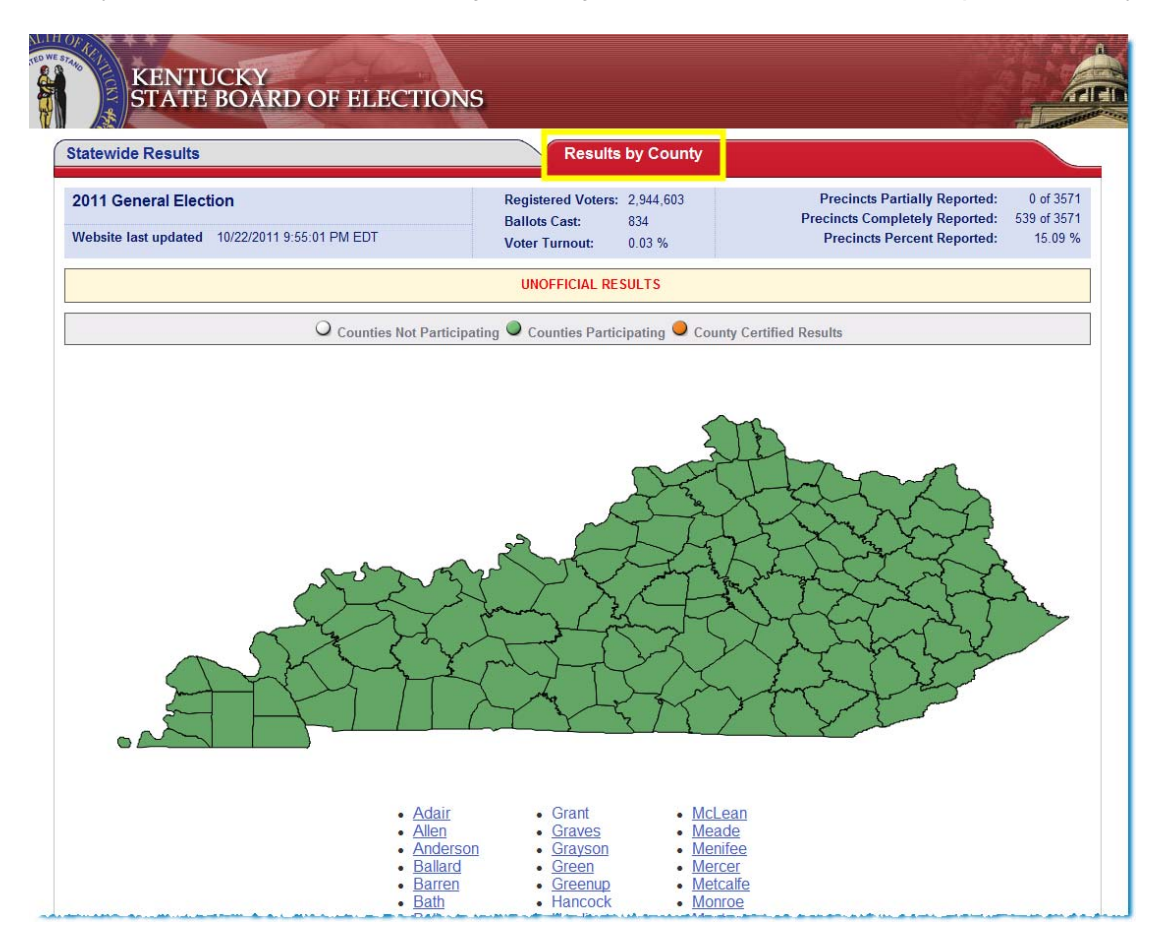

Pointing to a county on the state map with your mouse displays the county name.

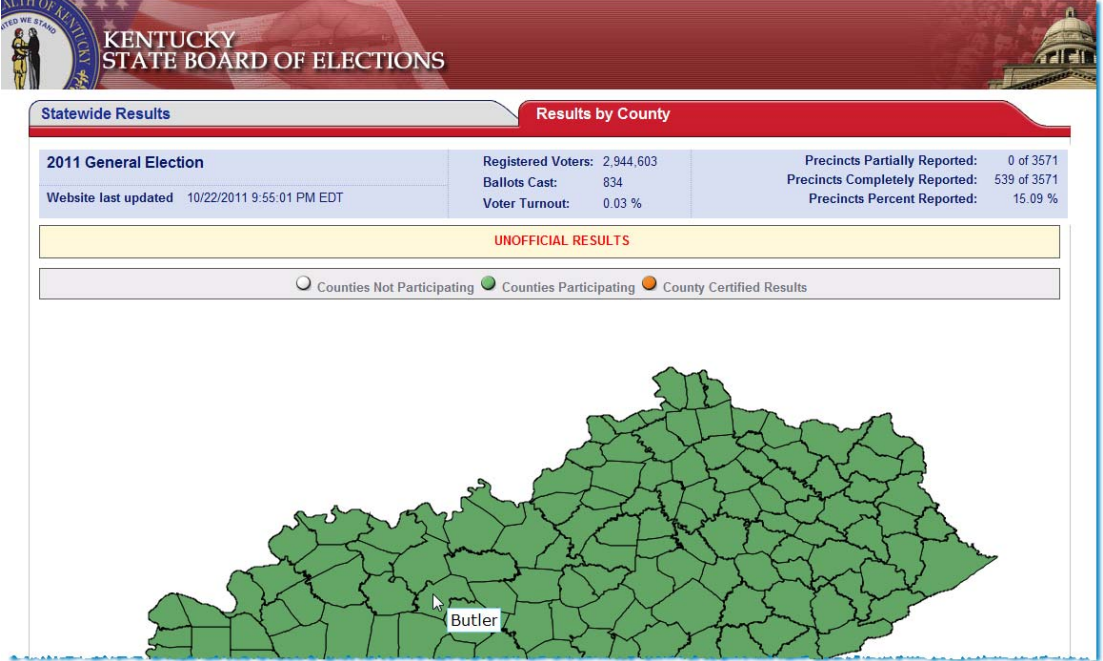

Select the county you want to view by clicking the county on the map or selecting it from the list below the map. The county results page will open in a new browser window.

The synopsis area applicable to the County selected is displayed. Counties have two options for displaying their results:

1) A County can provide precinct-level data for statewide and county races; or

2) A County may only capture summary level race results for statewide races.

The following table separates counties by how they are displaying results. **Current as of October 22, 2011** 

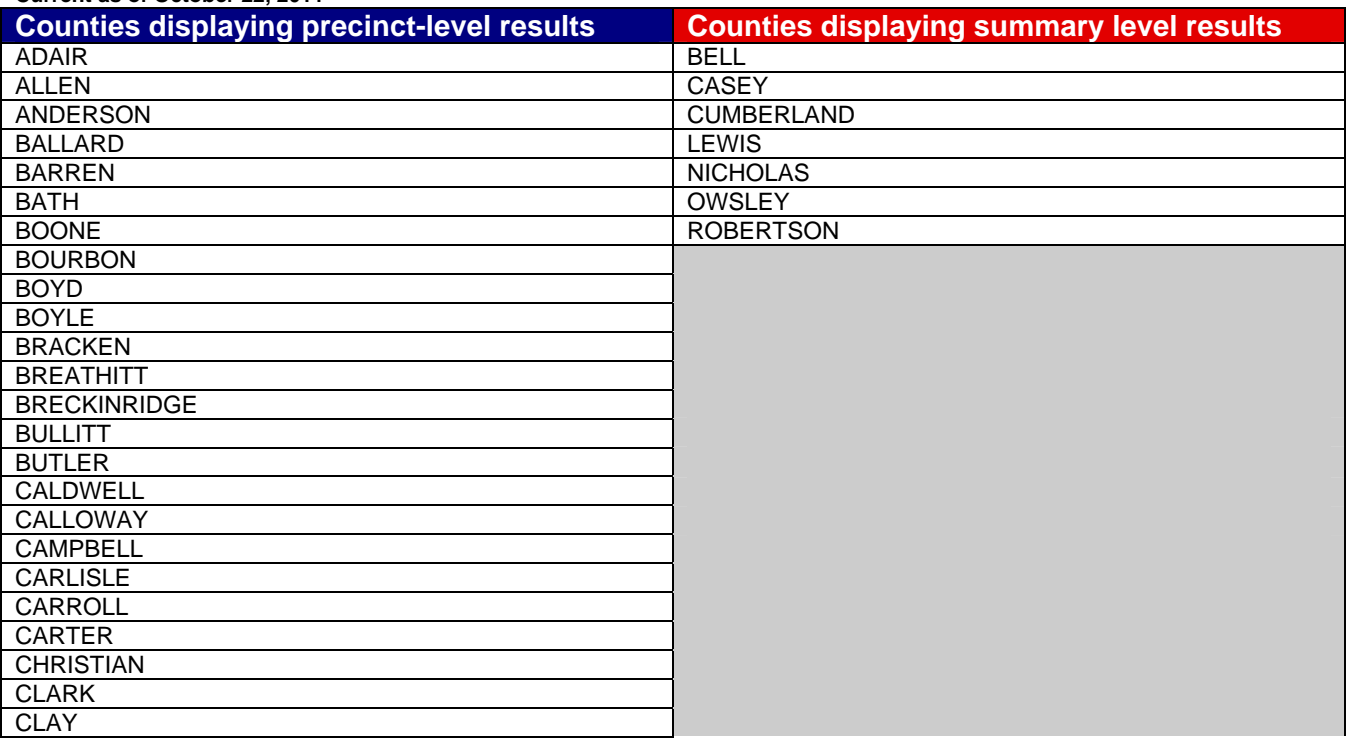

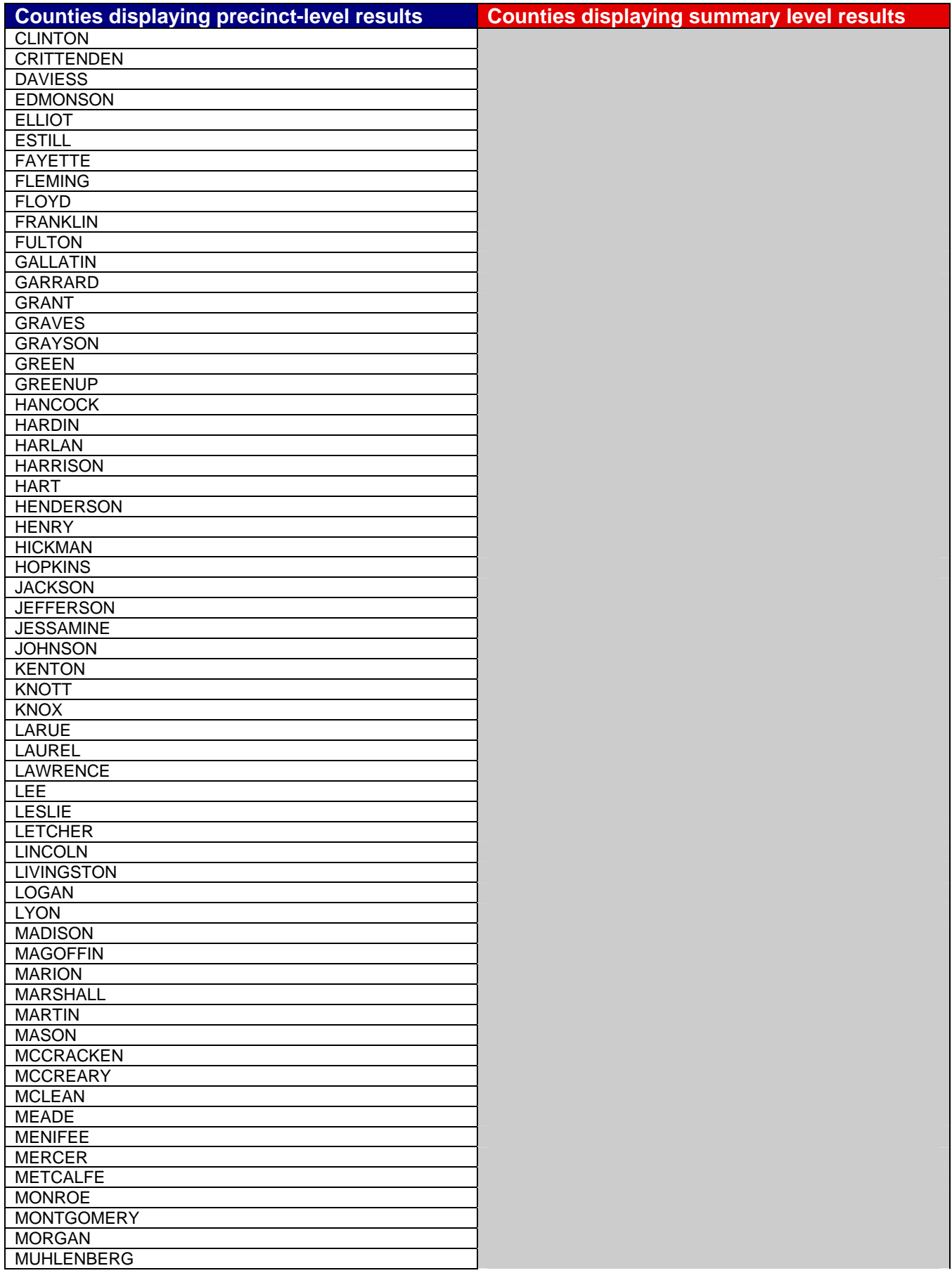

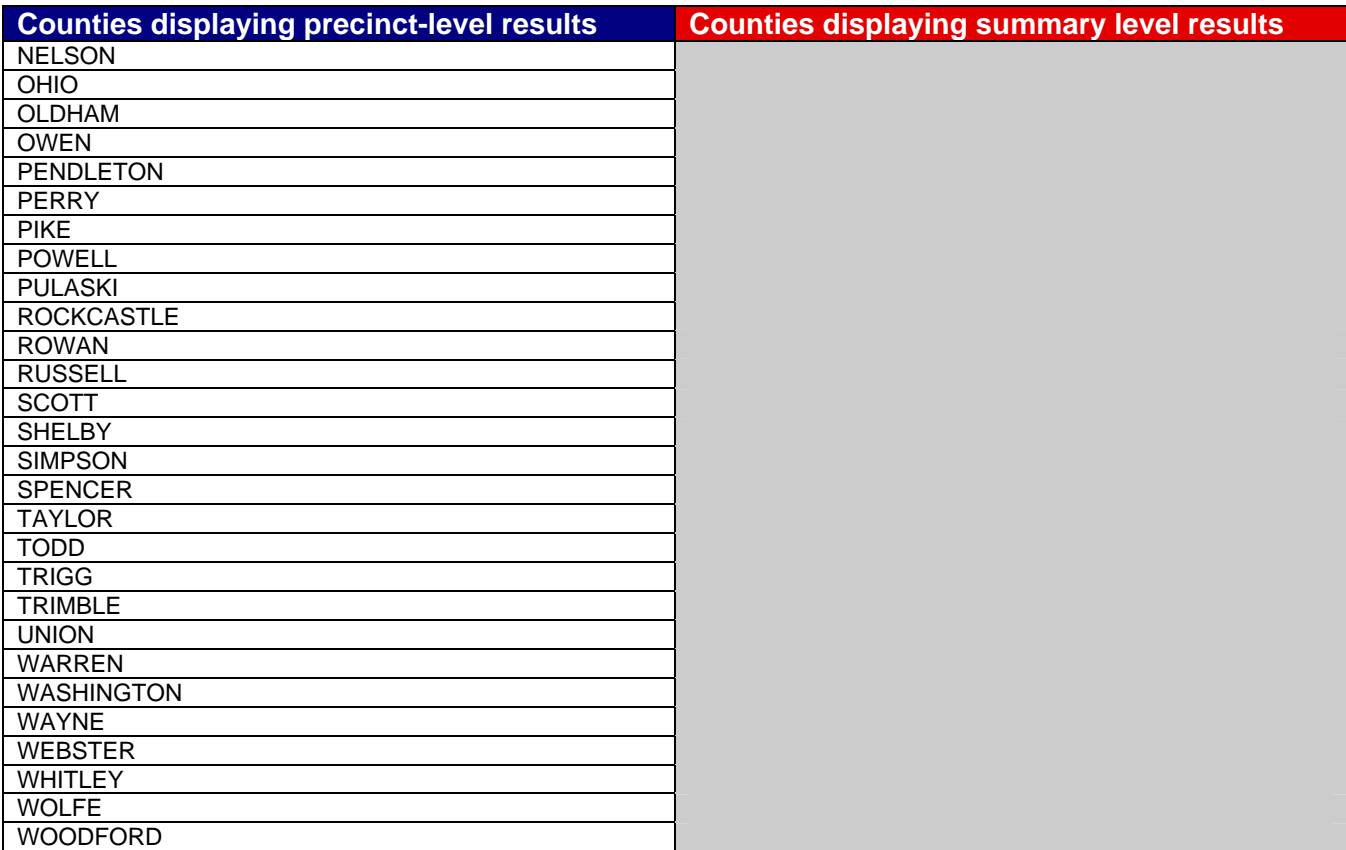

## **Mobile Viewers**

Those accessing Kentucky State Board of Elections' Web Site at http://elect.ky.gov via a mobile device will be directed to a mobile Web Site. Mobile visitors have the option to view the full Kentucky State Board of Elections' Web Site, view election results or find contact information.

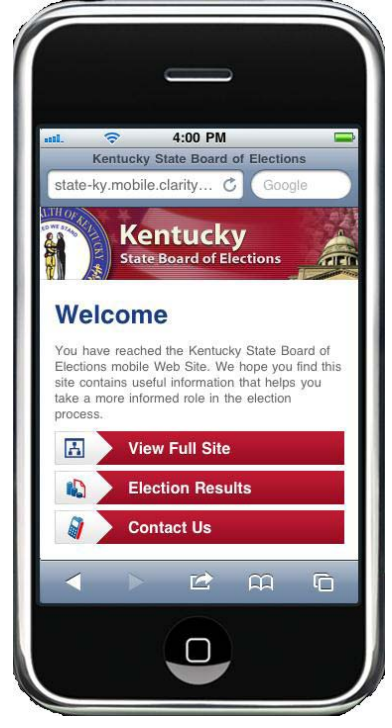

## **Additional Information**

Please contact the Kentucky State Board of Elections at 502-573-7100 or email questions to sbe.webmaster@ky.gov or visit http://elect.ky.gov for additional information on Election Night Reporting.

Media organizations should contact Chris Kellogg of the Kentucky Secretary of State's Office at 502-782-7407 or email questions to Chris.kellogg@ky.gov for additional information on Election Night Reporting.